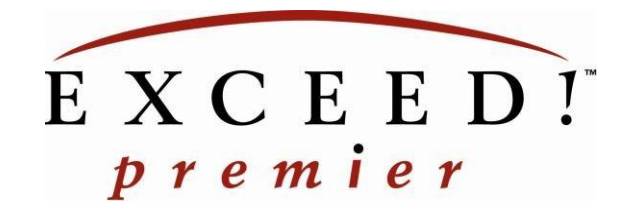

## **What's New in Exceed!** *Premier* **8.7**

#### **Smart Search**

- o Searches House/Organization, first name, last name, second first name, second last name, AKA, address (line 1 & 2), phone, email address, entity ID and person ID
- **New Reports:**
	- o Five Year Donor Retention Overview
	- o Five Year Revenue by Size
	- o Lapsed Donor Analysis
	- o New and Existing Donor Analysis
	- o Birthday List (doesn't have to be a volunteer now)
	- o Size Category List (previously was only an export)

#### **Improved Reports:**

- o Prospect Detail Sheet now can include comments.
- o LYBUNT -- You can choose to list last year's totals only or list last year's gifts too.
- o Guest room roster reports (and Room link) now show if guest is past their expected departure date.
- o Web Site added as an option for reports with phone type options
- o Event RSVP List and Event Group Assignment show the organization name in addition to the person's name (if it's an organization).

### **Electronic Funds Transfer**

o For credit card, you can choose to have settlement date or transaction date to go with the gift.

### **Bio Solicitor Code Enhancement**

o Option to turn off the automatic assigning of Bio Solicitor to a gift

### **Backup**

- o Can now be done to a UNC drive.
- **Guest Enhancement**
	- o Can now add a guest to an inactive room. This enables a stay/confirmed to be assigned while the room is closed
- **Compatibility with WealthEngine, FindWealth 8**
- **Export archived records to Excel**

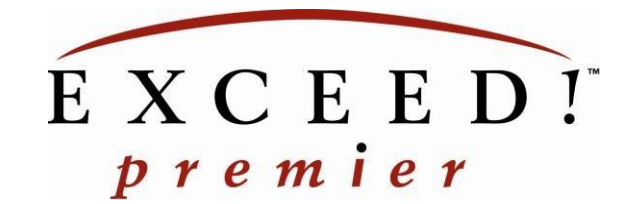

# **What's New in Exceed!** *Premier* **8.6**

- **Tribute code list added to Gift screen with search option** 
	- o There is now a "?" button next to the Tribute field on the Gifts screen that will allow you to search by any Tribute field for a specific Tribute code.
- **Event Guest Note field added for each individual in Groupings** 
	- o In the Assign Groupings screen of the Event module, notes can be added to each guest attending the event.
- **Print button in Batch Maintenance screen gives option for batch date range** 
	- o When clicking the Print button in the Batch Maintenance screen, you now have the option to print summary information for multiple batches within a specified date range.
- **Batch screen search option added** 
	- $\circ$  A Search button has been added to the Batch Maintenance screen that allows you to search for a specific batch name.
- **Batch dates can be edited** 
	- o The date attached to a batch can now be changed once it has been saved.
- **Zillow button added in Bio/Address tab** 
	- o A button has been added to the Address tab of the Master Biographical screen to search for an address on Zillow.com.
- **Letter templates can be marked active or inactive.** 
	- o In the Letters tab of the Application Setup screen, letters can be marked as Inactive so they don't show in the list of letters when using the Acknowledgement On-The-Fly feature on the Gifts screen.
- **Acknowledgment letters can be selected from a list rather than entering the code** 
	- o When running Acknowledgement Letters in the Mailings screen you have the option to select multiple letters vs. just a range of letters.
- **Gift List Merge can now include gift type and gift method, plus a calculated total** 
	- o The Gift List merge letter now has the option to include the gift method, gift type, and total gift amount.
- **Solicitor Report has option to check "All" to select all solicitors**
- **Zip code lookup updated for USA and Canada** 
	- o The database used when using the zip code lookup feature has been updated to reflect post code changes.